# **Using Model Organism Databases** *UNIT 11.4* **(MODs)**

### **Stacia R. Engel<sup>1</sup>**

<sup>1</sup>Stanford University School of Medicine, Stanford, California

### **ABSTRACT**

Model Organism Databases (MODs) represent the union of database technology and biology, and are essential to modern biological and medical research. Research communities are producing floods of new data, of increasingly different types and complexity. MODs assimilate this information from a wide variety of sources, organize it in a comprehensible manner, and make it freely available to the public via the Internet. MODs permit researchers to sort through massive amounts of data, providing access to key information that they might otherwise have overlooked. The protocols in this unit offer a general introduction to different types of data available in the growing number of MODs, and approaches for accessing, browsing, and querying these data. *Curr. Protoc. Essential Lab. Tech.* 1:11.4.1-11.4.17. © 2009 by John Wiley & Sons, Inc.

Keywords: Genome project • genetics • DNA sequence • gene model • protein function

## **OVERVIEW AND PRINCIPLES**

Recent advances in DNA sequencing technologies over the past two decades have led to an increase in the number of fully sequenced genomes and other types of publicly available DNA sequences, which has in turn allowed a great expansion in the depth and breadth of experimental data available to today's researcher. In order to make the most of this information, it must be collected, vetted, collated, and made available to the relevant scientific community (i.e., it must be *curated*). This curation occurs within the context of Model Organism Databases (MODs), which are assuming increasing importance in all areas of biology.

"Model organisms" are nonhuman organisms that are typically used for biological research. The resulting data can be used as a framework for the interpretation and understanding of similar data from humans or other medically or economically important species. Popular model organisms include budding yeast, fruit flies, and laboratory mice, all of which contain genes that encode proteins and other gene products similar to those found in humans. Genetic manipulation of model organisms is generally the most efficient path to understanding the effects of mutations in their human homologs. Model organisms have become especially effective reference species because vast amounts of data have been generated, collected, and made freely available to the public research community.

### **History of Model Organism Databases**

In order to help researchers sort through these mountains of data, crucial resources called Model Organism Databases (MODs) have been developed. Each MOD provides easy access to the diverse types of knowledge available for a particular model organism. Two of the earliest MODs were FlyBase and the *Saccharomyces* Genome Database (SGD), both of which were established in the early 1990s. FlyBase was started by Michael Ashburner and colleagues at Cambridge University, Harvard University, and Indiana University in 1992 as an effort to collate information regarding the genes and mutations of the fruit fly *Drosophila melanogaster*, one of the most intensely studied eukaryotic

organisms (Gelbart et al., 1997). FlyBase has since expanded its taxonomic focus and now provides myriad types of genomic and molecular information for at least a dozen different *Drosophila* species.

SGD was founded by David Botstein and colleagues at Stanford University in 1993 (Dwight et al., 2004). *Saccharomyces cerevisiae* was the first eukaryote whose genome was completely sequenced, and at the time, it was the largest genome to be fully sequenced (Goffeau et al., 1996). The *S. cerevisiae* sequencing consortium was international in scope and involved hundreds of researchers. The completion of the genomic sequence revealed some 6000 protein-coding genes and hundreds of noncoding RNAs. The data in SGD are centered around this complete genome sequence and the genes contained therein (Cherry et al., 1998). While SGD began as a repository of literature references and sequence data, it has grown over the years to include droves of information regarding gene functions, mutant phenotypes, and yeast researchers, as well as data analysis tools, sequences of other yeast species, and a wiki for users. SGD has emerged as a model MOD, and, as such, has served as the basis for the creation of at least three other MODs: DictyBase (Kreppel et al., 2004), the *Candida* Genome Database (Arnaud et al., 2005), and the *Aspergillus* Genome Database (Arnaud et al., 2009). Other well-known MODs include The Arabidopsis Information Resource (TAIR; Rhee, 2000; Reiser and Rhee, 2005), Mouse Genome Informatics (MGI; Blake et al., 2009; Shaw, 2009), the Rat Genome Database (RGD; Karolchik et al., 2007; Twigger et al., 2007), and WormBase (Stein et al., 2001; Schwarz and Sternberg, 2006), to name just a few. A more comprehensive listing of online genetic databases is provided at the end of this unit.

### *MOD functions*

All MODs serve a variety of functions, the most important among them being the organization and presentation of experimental data from disparate sources. Think of any particular MOD as the central hub of that organism's research community; they are designed to clearly and concisely present research regarding a key organism to all biologists, regardless of specialty. The strength of MODs lies in the fact that the data contained in them are meticulously curated from the primary literature by experts, thereby providing centralized, impartial summaries of various types of biological information for use by researchers. When organized well, the juxtaposition of different types of information within a MOD presents researchers with an expanded view of the roles of the genes and gene products within a cell, thereby facilitating the formulation and testing of new hypotheses. For example, showing on a single Web page that a gene is expressed when a new sugar is introduced into the growth medium and contains a DNA-binding domain may help a researcher infer that this gene encodes a transcription factor that activates genes needed to digest the sugar. Types of data typically presented at MODs are genomic sequence and mapping data, gene expression patterns and functional characterizations, homology data, mutant phenotypes, allele variants, quantitative trait loci (QTLs), biochemical pathways, protein structures, and historical nomenclatures, as well as the primary literature from which all of this information is derived. However, the exact kinds of data presented at a particular MOD depend entirely on the experiments researchers have performed using that organism.

MODs exist as service organizations rather than research organizations. The primary function of the scientific curators, the biological experts employed by the MOD, is not to perform experiments, but rather to facilitate the open exchange of scientific information. As such, they do not produce the data displayed by the MOD; instead, they obtain and present data from peer-reviewed journals, referencing the information to ensure validity and accountability. This occurs through the unbiased, standardized presentations of data and maintenance of close relationships with the communities they serve and with staff at other MODs.

**Using MODs**

### **The Gene Ontology**

Most MODs foster relationships with other databases to share data, develop annotation tools, and ensure consistency of the biological annotation of homologs across species. The Gene Ontology (GO) is a well-known and useful product of these interactions. The GO Consortium is a collaborative effort composed of several MOD groups and other bioinformatics groups who have come together to develop controlled vocabularies for the annotation of gene products in a wide variety of organisms (Blake and Harris, 2008). These controlled vocabularies, known as ontologies, consist of standardized terms (i.e., kinase activity, transsulfuration, mitochondrion, etc.) with controlled definitions, and include all known relationships between the terms (a "histone kinase" is a type of "protein kinase;" a "protein kinase" is a type of "phosphotransferase" etc.). Since ontologies are collectively defined and maintained by the participating MODs, using terms in the ontology to describe biological entities in all species guarantees that the language used will be consistent across research groups and scientific communities. This uniformity in representing and communicating biological knowledge improves inferences that can be made from experimental data, simplifies computational searches, and allows users to find similar data and types of information in different MODs.

The GO ontologies are divided into three domains that are needed for gene annotation in all organisms: Molecular Function, Biological Process, and Cellular Component (Harris et al., 2008). Molecular Function refers to the tasks or activities performed by individual gene products, such as transcription factor, lyase activity, or electron carrier, etc. Biological Process describes broad biological series of reactions, such as mitosis, purine metabolism, or membrane docking, etc. Cellular Component encompasses subcellular locations, structures, or macromolecular complexes, such as nucleus, microtubule, or origin recognition complex, etc. The three ontologies together contain >20,000 terms (Harris et al., 2008). Terms in the structured vocabularies are used for the annotation of gene products (proteins or RNAs) based on published experimental evidence. The annotations made by MOD curators are incorporated into their own databases, and are provided to the GO Consortium for dissemination through its Web site (*http://www.geneontology.org*). For example, Ono et al. (1999) characterize the *CYS4* gene in *S. cerevisiae*, which codes for cystathionine beta-synthase, and provide evidence that this activity is involved in the biosynthesis of cysteine via a cystathionine intermediate. This paper was used by SGD curators to assign Molecular Function (cystathionine beta-synthase activity) and Biological Process (cysteine biosynthetic process via cystathionine) annotations to *CYS4*, and the paper is linked in the database to that information and prominently displayed for users (*http://www.yeastgenome.org/cgi-bin/GO/goAnnotation.pl?locus=cys4*). Though annotations are assigned by expert curators and are clearly referenced with the appropriate peer-reviewed paper, users are always encouraged to read the primary literature from which the data contained in MODs is curated.

### **MOD Tools**

The content of active MODs is constantly being updated and expanded, both through the curation of newly published information and through the development of new data analysis tools and visualization interfaces. The main point of entry for most MODs is the home page, and the basic unit of organization typically focuses on individual genes. Users can perform basic searches using gene names or keywords, or more complex queries of various types of data using specially designed search interfaces. Data can also be analyzed using various Web-based applications, or downloaded in bulk via interfaces or FTP (File Transfer Protocol). A MOD will often provide a site map and online help documentation describing various aspects and available tools, as well as direct help for users via e-mail interaction with the MOD's scientific curators.

**Bioinformatics**

This unit provides basic protocols for accessing information about genes in MODs. The growing number of MODs and the various types of data and analysis tools available from them cannot all be covered in this unit. The aim of this set of protocols is to provide a general introduction to enable the novice user to gain entry into various characteristic MODs, then find and retrieve basic information about genes. The unit will explain simple uses for two tools found at many MODs, GBrowse and Textpresso, both of which were designed as part of the Generic Model Organism Database (GMOD) project (*http://gmod.org*). GMOD began as a collaboration between four established genome databases—SGD, FlyBase, MGD, and WormBase—to develop and provide generic database architecture and software to the scientific community under an open source policy (Stein et al., 2002). The goal of the GMOD project is to generate a set of independent software components that can be mixed and matched to set up MODs for newly sequenced genomes in an efficient and cost-effective manner, without unnecessary duplication of effort in the development of curation and visualization software. The result is that many MODs share common components, making it easier and more intuitive for users to navigate the different layouts at diverse MODs. GBrowse is the genome feature browser Web application produced by GMOD (Stein et al., 2002), whereas Textpresso is the full-text literature search Web application (Müller et al., 2004).

This unit is designed as a broad, general introduction to information contained in most MODs. Basic Protocol 1 covers how to view a MOD home page, do a simple database search, navigate a gene summary page, and find genes with similar functions. Basic Protocol 2 outlines how to obtain a sequence using GBrowse. Basic Protocol 3 describes how to perform a full-text literature search using Textpresso.

*NOTE:* Accessing model organism databases requires a standard computer connected to the Internet and an up-to-date Web browser.

*BASIC PROTOCOL 1*

### **GENERAL GUIDELINES FOR USING A MODEL ORGANISM DATABASE USING THE** *SACCHAROMYCES* **GENOME DATABASE AS AN EXAMPLE**

MOD home pages provide entry points to the various features of the Web sites. This protocol introduces a MOD home page and its features, using the *Saccharomyces* Genome Database (SGD) as an example.

### *Navigating the SGD home page*

1. Open the SGD home page, at *http://www.yeastgenome.org*, in a Web browser.

*The SGD home page, like most MOD home pages, is divided into several different sections, including a section for news and announcements in the main body of the page, a hyperlinked listing of different types of resources, and a search box (Fig. 11.4.1).*

*Other MOD home page URLs are listed in Internet Resources at the end of this unit.*

2. Read through the listing of the different types of resource categories available in SGD (Fig. 11.4.1).

*Common MOD resources available in SGD are accessible via the left-hand side of the home page, and are divided into broad categories: Search Options, Help Resources, Analysis & Tools, Homology & Comparisons, Function & Expression, GO Resources, Community Info, Submit Data, Download Data, External Links, and About SGD (Fig. 11.4.1). Each category and subtopic listing is linked to the corresponding section or page within the SGD Web site.*

3. Explore the tools available via the toolbar located at the top of the page (Fig. 11.4.1).

*The toolbar running across the top of the SGD home page is present on most SGD Web pages, and includes links to popular tools and resources: Search, Site Map, Help, Contact SGD, RSS feed, Community Info, Submit Data, BLAST, Primers, Pattern Match, Gene and Sequence Resources, Advanced Search, and Community Wiki.*

**Using MODs**

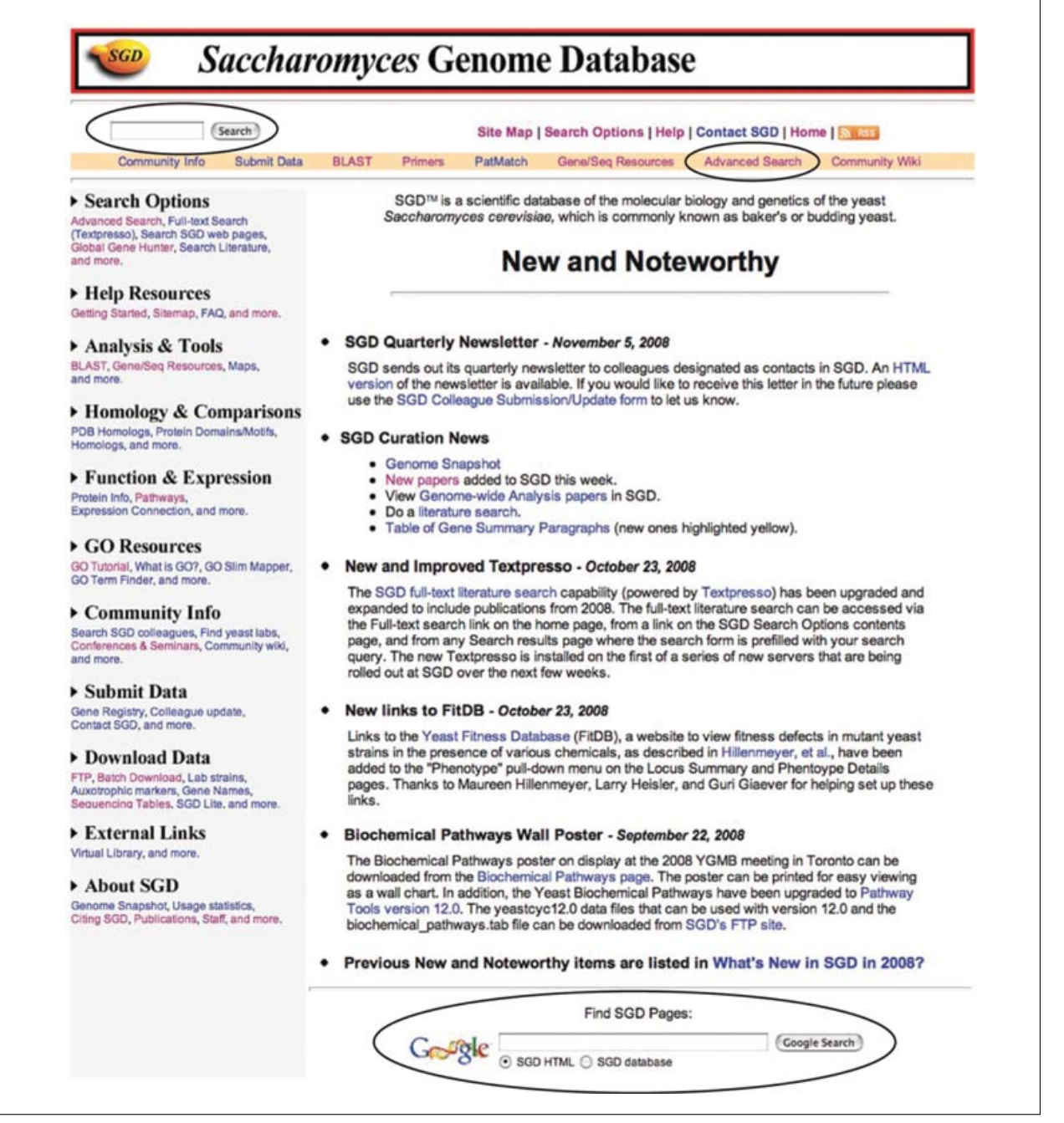

**Figure 11.4.1** The SGD home page (*http://www.yeastgenome.org*), like most MOD home pages, is the main point of entry to the Web site. The home page lists news items and announcements, and provides links to different areas and tools provided by SGD. Ovals indicate the database Search box, a link to the Advanced Search tool, and the Google-based html Web site search.

4. Click on a link of interest to go to that Web page.

### *Performing a simple database search*

Most MODs will provide a search box on its home page and most other Web pages that accesses a simple search.

5. Open the SGD home page (*http://www.yeastgenome.org*) in a Web browser (Fig. 11.4.1).

6. Enter a word, phrase, gene or protein name, author name, etc., into the Search box (Fig. 11.4.1).

*Simple searches at most MODs search a wide variety of database fields, including gene and protein names, systematic nomenclature, functional annotations, cellular annotations, phenotypes, external IDs, literature, and researchers.*

*If too many results are obtained, use more specific search terms. If too few results are returned, use more general search terms. Many MODs support simple searches using one or more wildcard characters (\*).*

7. If you do not find what you are looking for, you may wish to try alternative Search Options, such as an Advanced Search or a Web site html search.

*Most MODs provide Advanced Search tools that can be used for more refined or complex searches (Fig. 11.4.1). Many MODs also allow use of the Google search engine to search the words and phrases in static html pages directly from the MOD Web sites (Fig. 11.4.1).*

### *Navigating an SGD gene summary page*

The basic unit of organization of most MODs is the gene summary. A gene summary page will generally provide a synopsis of everything of biological significance that is known about a gene. For well-characterized genes, the information and summary can be quite complex. For genes about which little is known, the summary may be quite sparse. Gene summaries are continually updated as new data and information become available.

- 8. Open the SGD home page (*http://www.yeastgenome.org*) in a Web browser (Fig. 11.4.1).
- 9. Enter a gene name in the Search box (Fig. 11.4.1). A successful search will lead directly to the gene summary of the requested gene.

*Sometimes a gene name search will match more than one locus. In such cases, most MODs will display a list of gene search results. Click on the gene name to view the gene summary page.*

*Many MODs also support gene name searches using one or more wildcard characters (\*), such as ABC\*.*

- 10. Explore the different types of information on the gene page (Fig. 11.4.2). In most cases, this will include the following in varying types and amounts.
	- a. *Basic information:* General information on a gene page typically includes the standardized name given to the gene by the genome sequencing center or consortium, other published names given to the gene by researchers, chromosomal location, and a brief description of the function of the gene product.
	- b. *Functional information:* Functional annotations on a gene page may include controlled vocabulary terms, such as from the Gene Ontology (Blake and Harris, 2008), which are used to describe a gene product's activity, any biological processes to which the gene product contributes, and the subcellular locations in which the gene product is found. Information related to a gene product's function may also include mutant phenotypes, genetic and physical interactions, or metabolic pathways in which the gene product participates.
	- c. *Gene model(s) and nucleotide sequences:* A gene summary will typically display a listing of exons, introns, regulatory features, etc., with chromosomal and relative coordinates, as well as graphics depicting the gene model and its location on the appropriate chromosome. Some MODs provide details regarding alternative splice variants. Links are generally provided to genome browsers (Donlin, 2007), coding and genomic sequences, and sequence analysis tools such as BLAST,

**Using MODs**

| Summary                                       | Locus History                 | Literature         | Gene Ontology                                                                                                    | Phenotype | Interactions                                                                                                    | <b>Expression</b> | Protein                | Wiki                                                                                         |
|-----------------------------------------------|-------------------------------|--------------------|----------------------------------------------------------------------------------------------------|-----------|----------------------------------------------------------------------------------------------------|-------------------|------------------------|----------------------------------------------------------------------------------------------|
|                                               |                               |                    |                                                                                                    |           |                                                                                                    |                   |                        |                                                                                              |
|                                               | <b>EST1 BASIC INFORMATION</b> |                    |                                                                                                    |           |                                                                                                    |                   |                        | <b>EST1 RESOURCES</b>                                                                        |
| Standard Name                                 |                               | EST <sub>1</sub> 1 |                                                                                                    |           | Click on map for expanded view<br>SGD ORF map<br><b>GBrowse</b>                                                                           |                   |                        |                                                                                              |
| <b>Systematic Name</b>                        |                               | <b>YLR233C</b>     |                                                                                                    |           | OwXII<br>606000<br>to<br>611000<br>61X                                                                                                    |                   |                        |                                                                                              |
| Feature Type                                  |                               |                    | ORF, Verified                                                                                                    |           | <b>VLR232M</b><br>T0P3<br><b>YLR231C</b><br>YLR234                                                                                        |                   |                        |                                                                                              |
| Description                                   |                               |                    | TLC1 RNA-associated factor involved in telomere length regulation as<br>the recruitment subunit of the telomerase holoenzyme, has a possible<br>role in activating Est2p-TLC1-RNA bound to the telomere (2, 3 and see<br>Summary Paragraph) |           | <b>YLR232M</b><br>3<<br>YLR2330<br>Literature                                                                                             |                   |                        |                                                                                              |
| Name Description                              |                               |                    | Ever Shorter Telomeres <sup>1</sup>                                                                                                    |           | Literature Cuide<br>E)<br>(View)                                                                                                    |                   |                        |                                                                                              |
| <b>GO Annotations</b>                         |                               |                    | All EST1 GO evidence and references                                                                                                    |           | <b>Retrieve Sequences</b><br># (View)<br>Cenomic DNA                                                                                      |                   |                        |                                                                                              |
| <b>Molecular Function</b><br>Manually curated |                               |                    | · RNA binding (IPI)<br>· single-stranded DNA binding (IDA)<br>· telomeric DNA binding (IDA)                                                                                                    |           | · Sequence Analysis Tools<br><b>BLASTP</b><br>[3] (View)                                                                                  |                   |                        |                                                                                              |
| <b>Biological Process</b>                     |                               |                    |                                                                                                    |           | Protein Info & Structure<br>Protein Info<br>141                                                                                           |                   |                        |                                                                                              |
| Manually curated                              |                               |                    | · telomere maintenance (IMP)<br>· telomere maintenance via telomerase (IDA, IMP)                                                                                                    |           | (View)                                                                                                    |                   |                        |                                                                                              |
| <b>Cellular Component</b>                     |                               |                    |                                                                                                    |           | <b>Localization Resources</b><br>CFP DB at UCSF                                                                                           |                   |                        |                                                                                              |
| Manually curated                              |                               | ٠                  | · nucleolus (IDA)<br>nucleus (IDA)<br>telomerase holoenzyme complex (IDA, IPI)                                                                                                    |           | # (View<br>Interactions                                                                                                    |                   |                        |                                                                                              |
| <b>Mutant Phenotype</b>                       |                               |                    | All EST1 Phenotype details and references                                                                                                    |           |                                                                                                    |                   |                        | <b>BioGRID (Toronta)</b><br>B.<br>(View)                                                     |
| <b>Classical genetics</b>                     |                               |                    |                                                                                                    |           |                                                                                                    |                   |                        | <b>Phenotype Resources</b><br>PROPHECY<br>[2] (View)                                         |
| null                                          |                               |                    | · telomere length: decreased                                                                                                    |           | · Maps & Displays                                                                                                    |                   |                        |                                                                                              |
| unspecified                                   |                               |                    | · chromosome/plasmid maintenance: abnormal                                                                                                    |           |                                                                                                    |                   |                        | Chromosomal Features Map :<br>(View)                                                         |
| Large-scale survey<br>null                    |                               |                    | · glycogen accumulation: increased<br>· competitive fitness: decreased<br>· fermentative growth rate: decreased<br>· resistance to hydroxyurea: increased                                                                                   |           | - Comparison Resources<br>PSI-BLAST Results<br>: (View<br><b>Functional Analysis</b><br><b>Expression Connection Summary</b><br>14 (View) |                   |                        |                                                                                              |
|                                               |                               | · viable           | · telomere length: decreased                                                                                                    |           |                                                                                                    |                   |                        | Click on histogram for expression summary<br><b>Expression Summary</b>                       |
| <b>Interactions</b>                           |                               |                    | EST1 All interactions details and references<br>60 total interaction(s) for 48 unique genes/features.                                                                                                    |           | Number of Experiments vs. Log <sub>2</sub> Ratios                                                                                         |                   |                        |                                                                                              |
| Physical Interactions                         |                               |                    | - Affinity Capture-MS: 16<br>Affinity Capture-Western: 5<br>· Two-hybrid: 7                                                                                                    |           | 8<br>Experiments<br>0 60 70 80 9010                                                                                                    |                   |                        |                                                                                              |
| Genetic Interactions                          |                               | ٠                  | · Dosage Rescue: 4<br>Phenotypic Enhancement: 13<br>Phenotypic Suppression: 4                                                                                                    |           | $^{\rm 8}$<br>\$<br>Number<br>29 30 60                                                                                                    |                   |                        |                                                                                              |
|                                               |                               | ٠<br>٠             | Synthetic Growth Defect: 3<br>Synthetic Lethality: 3<br>· Synthetic Rescue: 5                                                                                                    |           |                                                                                                    |                   |                        | 읇<br>-6<br>$-6$<br>$\rightarrow$<br>$-2$<br>ö<br>Log <sub>2</sub> Ratios jan 18, 2009<br>SED |
| <b>Sequence Information</b>                   |                               |                    | ChrXII:609526 to 607427   ORF Map   GBrowse                                                                                                    |           |                                                                                                    |                   |                        |                                                                                              |
|                                               |                               |                    | Note: this feature is encoded on the Crick strand.                                                                                                    |           |                                                                                                    |                   |                        |                                                                                              |
|                                               |                               |                    | Chr X11<br>$\leftarrow$<br>sob.<br>YLR2330<br>Regulatory regions & binding sites                                                                                                    |           | 60%                                                                                                    |                   | 610k<br><b>YLR234M</b> |                                                                                              |
|                                               |                               |                    |                                                                                                    |           |                                                                                                    |                   |                        |                                                                                              |
| Last Update<br>Subfeature details             |                               |                    | Coordinates: 2004-02-05   Sequence: 1996-07-31<br>Relative Chromosomal Most Recent Updates<br>Coordinates Coordinates Coordinates Sequence<br>CDS 1.2100 609526.607427 2004-02-05 1996-07-31                                                |           |                                                                                                    |                   |                        |                                                                                              |
|                                               |                               |                    | ORF Genomic DNA : Cet Sequence                                                                                                    |           |                                                                                                    |                   |                        |                                                                                              |
| <b>External Links</b>                         |                               |                    | All Associated Seq   E.C.   Entrez Gene   Entrez RefSeq Protein   MIPS                                                                                                    |           |                                                                                                    |                   |                        |                                                                                              |

**Figure 11.4.2** A locus summary page in SGD showing the different types of information included on a typical gene page. A portion of the page at the top that contains the SGD toolbar and Search box is not shown. A portion of the page at the bottom that contains a gene summary paragraph and references is not shown.

FASTA, etc. Many MODs will also provide version dates for gene models and sequences, and/or a "Locus History" describing any past annotation changes to the gene model or sequence.

d. *Protein information:* For protein-coding genes, MODs will generally provide protein information such as amino acid sequence, conserved domains, protein structure and physical properties, post-translational modifications, etc.

| Community Info                                                                                                    | Submit Data | <b>BLAST</b> | Primers | PatMatch                 | Gene/Seq Resources                                                                                              | <b>Advanced Search</b> | Community Wiki                                                                                                    |
|----------------------------------------------------------------------------------------------------|-------------|--------------|---------|--------------------------|----------------------------------------------------------------------------------------------------|------------------------|----------------------------------------------------------------------------------------------------|
|                                                                                                    |             |              |         | <b>SGD Search Result</b> |                                                                                                    |                        |                                                                                                    |
|                                                                                                    |             |              |         |                          |                                                                                                    |                        | Search Results for : histone deacetylase (wildcard character(*) automatically appended to the end of the query). Expand your search to the full text of                                                                                                    |
| yeast literature using Textpresso.<br><b>Curated Gene/Protein Information</b>                                      |             |              |         |                          |                                                                                                    |                        |                                                                                                    |
| • 0 Gene names (standard name/alias/ORF name)                                                                      |             |              |         |                          |                                                                                                    |                        |                                                                                                    |
| · 21 Descriptions                                                                                                  |             |              |         |                          |                                                                                                    |                        |                                                                                                    |
| • 1 Name descriptions<br>· 0 Gene product aliases                                                                  |             |              |         |                          |                                                                                                    |                        |                                                                                                    |
| • 13 Paragraphs                                                                                                    |             |              |         |                          |                                                                                                    |                        |                                                                                                    |
| • 0 Notes                                                                                                    |             |              |         |                          |                                                                                                    |                        |                                                                                                    |
| <b>Functional Annotations</b>                                                                                      |             |              |         |                          |                                                                                                    |                        |                                                                                                    |
| • 12 Gene product activities (GO Molecular Function)                                                               |             |              |         |                          |                                                                                                    |                        |                                                                                                    |
| Cellular roles or processes (GO Biological Process)<br>• 3 Protein complexes and locations (GO Cellular Component) |             |              |         |                          |                                                                                                    |                        |                                                                                                    |
| • 0 Biochemical pathways [Expanded Biochemical Pathways Search]                                                    |             |              |         |                          |                                                                                                    |                        |                                                                                                    |
| · 0 Phenotype annotations [Expanded Phenotype Search]                                                              |             |              |         |                          |                                                                                                    |                        |                                                                                                    |
| People                                                                                                    |             |              |         |                          |                                                                                                    |                        |                                                                                                    |
| • 0 Colleagues (by last name)<br>• 0 Authors (by last name, first initial)                                         |             |              |         |                          |                                                                                                    |                        |                                                                                                    |
| <b>External IDs</b>                                                                                                |             |              |         |                          |                                                                                                    |                        |                                                                                                    |
| • 0 Gene Ontology IDs                                                                                              |             |              |         |                          |                                                                                                    |                        |                                                                                                    |
| • 0 PubMed IDs<br>• 0 External IDs & descriptions                                                                  |             |              |         |                          |                                                                                                    |                        |                                                                                                    |
|                                                                                                    |             |              |         |                          |                                                                                                    |                        |                                                                                                    |
| More on Searching with the Wildcard Character                                                                      |             |              |         |                          |                                                                                                    |                        |                                                                                                    |
| in the results returned.                                                                                           |             |              |         |                          |                                                                                                    |                        | The wildcard character can be used to broaden searches for results that contain alphabetical characters, maximizing your chances of getting a positive hit                                                                                                    |
| such as Johnson and Johnston.                                                                                      |             |              |         |                          | • If you are unsure of a gene name, you may query "hht*" to return all of the hht genes, such as HHT1 and HHT2. |                        | . If you are unsure of the spelling of a colleague's name, you may query "Johns" to return all colleagues whose last name begins with those letters,                                                                                                    |
| Locus Descriptions, and phenotype information for whi3 mutant alleles.                                             |             |              |         |                          |                                                                                                    |                        | The wildcard can also be used to broaden a gene name search. For example, searching for "WHI3' will take you directly to the WHI3 Locus Summary, while<br>searching for "WHI3" produces a list of other types of information in SGD that contain the WHI3 gene name - for example, Gene Summary paragraphs, |
|                                                                                                    |             |              |         |                          |                                                                                                    |                        |                                                                                                    |
| You may also use the wildcard character more than once within a query.                                             |             |              |         |                          |                                                                                                    |                        |                                                                                                    |

**Figure 11.4.3** Search Results for gene/protein information and functional annotations in SGD from a simple search using the phrase "histone deacetylase."

- e. *External information:* Many MODs will augment the information they provide on gene pages by providing links to the primary literature or to external Web-based resources such as other databases or search engines, etc.
- 11. Click on a link of interest for more information.

### *Finding genes or proteins with similar functions*

Many MODs use the Gene Ontology (GO) controlled vocabulary terms to describe a gene product's molecular function, the biological processes for which it is required, and the cellular location and/or protein complexes in which it can be found. These controlled vocabulary terms can be exploited to find genes with similar functions, genes whose products participate in a specific biological process, or gene products that are found in specific cellular compartments. Because many MODs use these same Gene Ontology controlled vocabulary terms, they can also be used to make cross-species comparisons. For a more complete description of Gene Ontology terms, and ways in which they can be used, see Blake and Harris (2008).

12. Open the SGD home page (*http://www.yeastgenome.org*) in a Web browser

**Using MODs**

**11.4.8**

(Fig. 11.4.1).

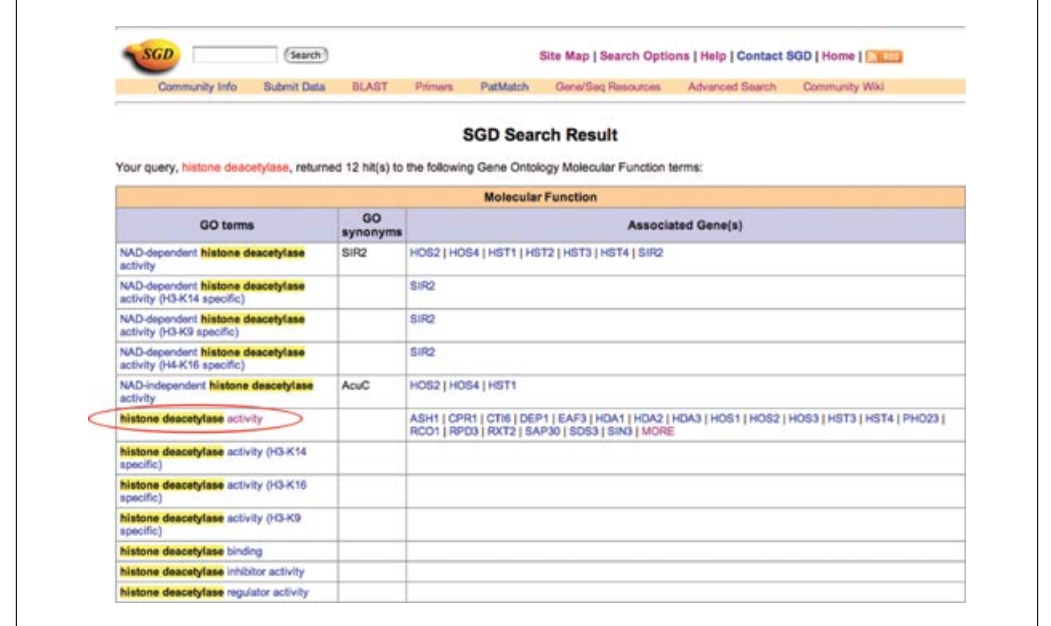

**Figure 11.4.4** Search Results for Gene Ontology molecular function terms that contain the words "histone deacetylase."

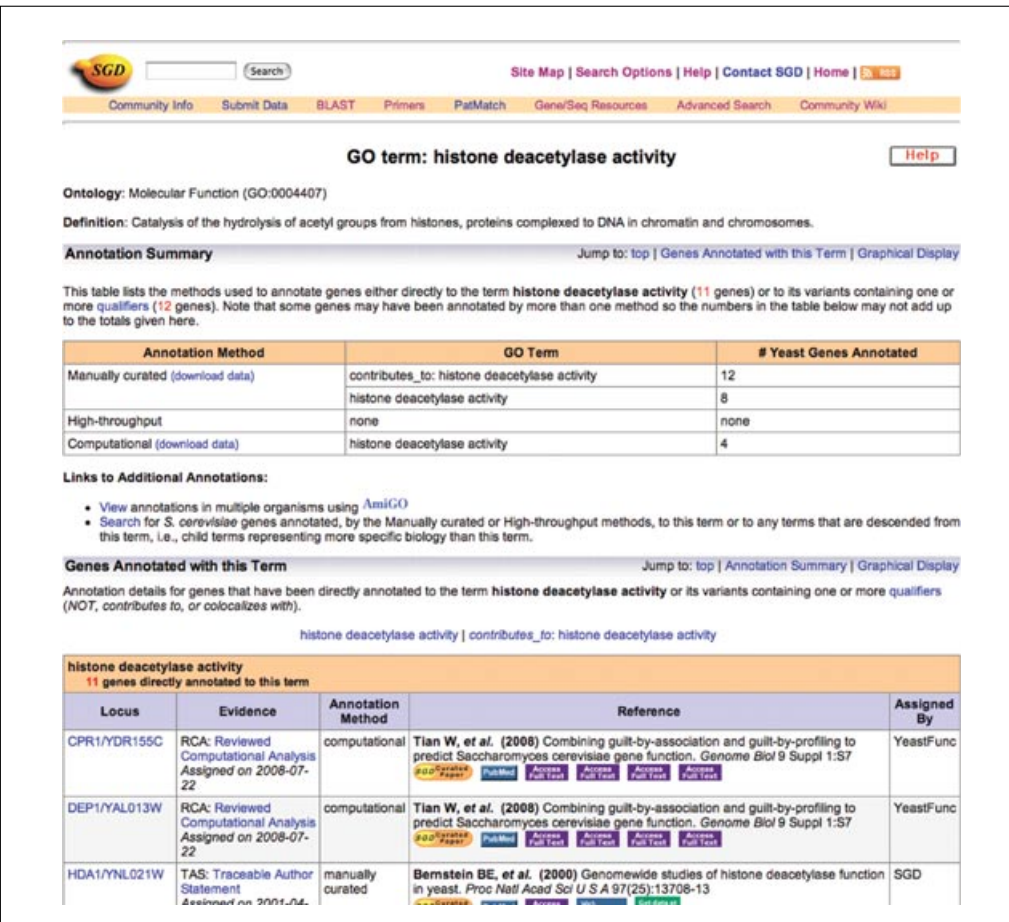

**Figure 11.4.5** The top portion of the Gene Ontology detail page in SGD for the molecular function term "histone deacetylase activity."

13. Perform a simple database search using keywords of choice, such as kinase, transcription, membrane, etc.

*Most MODs will return a search results page containing links to the various pages that match the search term. These pages are typically grouped into categories.*

14. Click on a link of interest to see specific terms that match the keyword used for the search.

*For example, a search within SGD using the term "histone deacetylase" returns an intermediate Search Result page listing hits in different categories that match the term "histone deacetylase" (Fig. 11.4.3). Clicking on the "Gene product activities" link opens a page displaying the various Gene Ontology molecular function terms that contain the words "histone deacetylase," as well lists of genes whose products execute those activities (Fig. 11.4.4). Click on a term name, such as "histone deacetylase activity," to go to a page that describes that function and lists all genes annotated with that term (Fig. 11.4.5).*

#### *BASIC* **OBTAINING A SEQUENCE FROM GBROWSE**

*PROTOCOL 2*

Many MODs display genomic features and other annotations using the GBrowse genome browser. GBrowse enables users to enter the genome by performing a text or sequence search, examine and scroll through genomic regions of choice, and view and download nucleotide sequences (Stein et al., 2002).

### *Search for a gene or region*

- 1. Open the SGD home page (*http://www.yeastgenome.org*) in a Web browser (Fig. 11.4.1).
- 2. Click on the Analysis & Tools link at the top left of the home page to open the Analysis & Tools section of the Web site (*http://www.yeastgenome.org/ATContents.shtml*), which contains links to various DNA and protein sequence analysis tools, such as BLAST and Gene/Sequence Resources, as well as GBrowse.
- 3. Click on the Genome Browser link to launch GBrowse (*http://www.yeastgenome.org/ cgi-bin/gbrowse/scgenome/*; Fig. 11.4.6).

*The GBrowse genome browser is also accessible via SGD gene summary pages by clicking on the GBrowse thumbnail at the top right of the page under Resources, the GBrowse thumbnail in the Sequence Information section near the center middle of the page, or the GBrowse link above the GBrowse thumbnail in the Sequence Information section (Fig. 11.4.2).*

4. To view a genomic region, enter a search term of choice in the text field labeled Landmark or Region and click Search (Fig. 11.4.6). Users can search using a sequence or protein name, gene name, locus identifier, oligonucleotide sequence (15 bp minimum), or other landmark. The wildcard character (\*) is allowed.

*The types of search terms allowed are configurable by each database administrator, but typically include chromosome names or numbers, clone or contig identifiers, gene names, accession numbers, systematic locus identifiers, enzymatic activities, etc. Examples include chrIII, chrV:80,000..120,000, SGS1, YCR065W, centromere, flocculation, ribosome, sulfite reductase, and CAATGATTACGGCATT.*

### *Examine a specific gene or region of the genome*

5. If more than one search result was generated, such as from a search using a text string or oligonucleotide sequence (Fig. 11.4.7), click on a link of choice to view the corresponding region of the genome.

*The Overview panel depicts the genomic context, typically an entire chromosome, in which the specific genomic feature or region resides. The section of the genome shown in the Details section is indicated with a red rectangle on the chromosome schematic. If the*

**Using MODs**

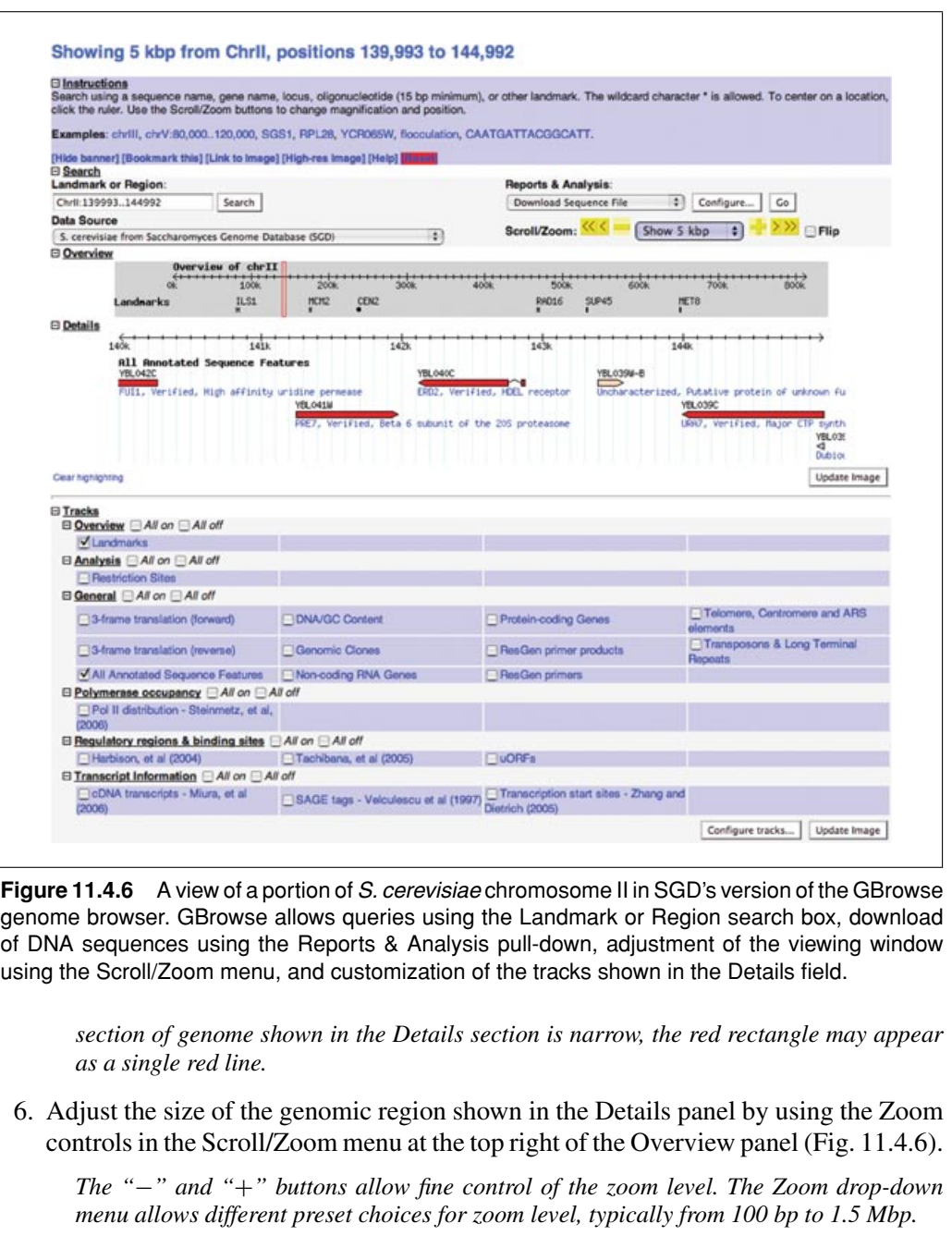

7. Scroll the genomic region shown in the Details panel left or right by using the Scroll controls in the Scroll/Zoom menu at the top right of the Overview panel (Fig. 11.4.6).

*The "" and "" buttons scroll the window one full length to the left or right. The "*<*" and "*>*" buttons scroll the window one-half length to the left or right.*

8. Customize the Detail panel further by turning desired tracks on or off using the appropriate checkboxes (Fig. 11.4.6).

*The Details panel contains one or more tracks showing genomic features, clones, GC content, translation frames, transcription start sites, etc. The order in which the tracks are shown can be customized using the "Configure tracks" button. For more information, see Donlin (2007).*

### *View and download a specific nucleotide sequence*

9. To extract a particular nucleotide sequence, navigate the Details panel to the desired region of the genome.

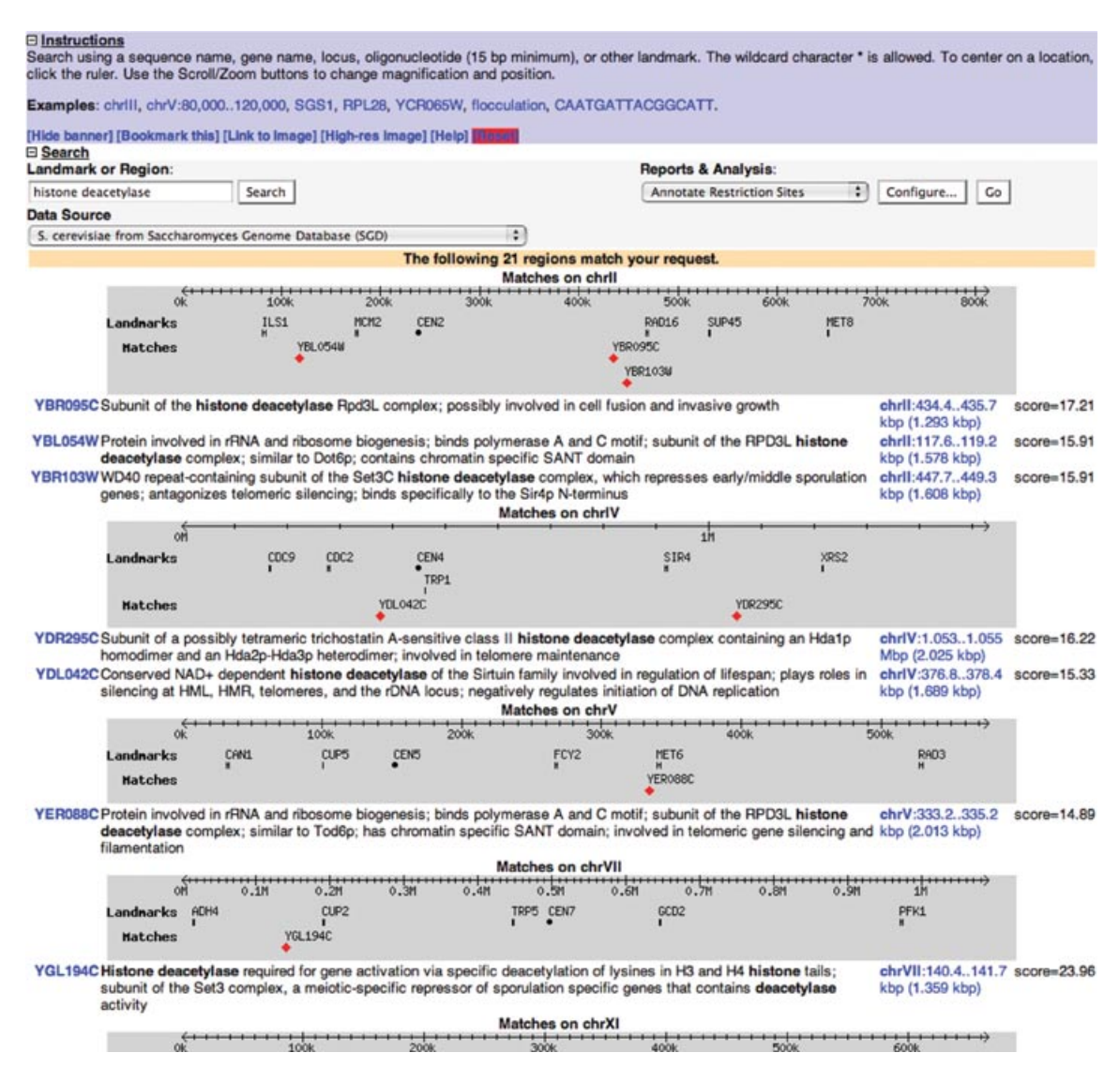

**Figure 11.4.7** An example of a text search ("histone deacetylase") in SGD's version of GBrowse that generates multiple results.

10. In the Reports & Analysis menu at the top right of the Overview panel, select Download Sequence File, and click the Go button (Fig. 11.4.6).

*The sequence of the region currently displayed in the Details panel will be downloaded to the Web browser. To save the sequence to file, select "Save as" in the Web browser's File menu, or from the keyboard use Ctrl-S (PC) or Apple-S (Mac). To download the sequence file in different formats, click the Configure button instead to select desired text output options, such as text or XML/HTML, or specific sequence file formats, such as FASTA, GCG, or GFF3. For more information, see Donlin (2007) or the online help at http://gmod.org/wiki/Gbrowse.*

*BASIC PROTOCOL 3*

### **USING TEXTPRESSO TO SEARCH FULL TEXT PAPERS**

Many MODs provide capacity for full-text literature searches using the Textpresso textmining system designed under the GMOD project specifically for scientific literature (Müller et al., 2004). Textpresso combines full-text keyword or phrase searching with the use of categories to impart semantic context to the queries, allowing users to more efficiently uncover relevant information of interest.

**Using MODs**

![](_page_12_Picture_144.jpeg)

**Figure 11.4.8** Entry page in SGD for the Textpresso text-mining system.

- 1. Open the SGD home page (*http://www.yeastgenome.org*) in a Web browser (Fig. 11.4.1).
- 2. Click on the Textpresso link at the top left of the home page to open the Textpresso search engine.
- 3. Enter a word, phrase, gene or protein name(s), author name(s) etc., into the Keywords box and click the Search button (Fig. 11.4.8).

*Text strings used for searching in Textpresso can be single words, collections of words, or longer phrases and full sentences. Boolean operators are also supported. One or more optional predefined categories (such as allele, disease, gene, metabolic process, phenotype, etc.) may be selected to make the query more specific. Text fields (e.g., abstract, author, body, title, and year) to be searched can also be selected as the user considers appropriate. Queries can be further refined using checkboxes for "Exact match" and "Case sensitive."*

4. Examine the results of the search (Fig. 11.4.9).

*Results include the number of text hits and matched documents (e.g., "102 matches in 96 documents"). Several pieces of information are provided for each matched document, including title, author(s), journal citation, year, publication type, PubMed ID, abstract, and matching sentences with search terms highlighted. Also provided are links to open the full-text of the document, search for related articles in PubMed, or download the reference information in EndNote format. If desired, display options can be customized to show only a subset of these different types of information.*

a. *If there are too many results:* Narrow your search results using the filter.

*Add keywords to the original query using a "*+*" sign; use a "*−*" sign to indicate other words that should be excluded from the results. Enter the appropriate field after the word in square brackets (e.g., "*+*TOM7[abstract]"). Click the Filter button.*

- b. *If there are too few results:* Use different or a smaller number of keywords in your search, and/or use fewer specified categories.
- 5. When reasonable search results are obtained, follow the appropriate links to open and read the full text of the extracted papers.

*Users are always encouraged to read the primary literature themselves rather than relying solely on phrases returned in search results.*

![](_page_13_Picture_71.jpeg)

**Figure 11.4.9** The top portion of a results page in SGD's version of Textpresso for the query "DNA helicase cancer."

### **COMMENTARY**

### **Understanding Results**

The assimilation of vast amounts and different varieties of information within MODs provides rich context for researchers' results, allowing more in-depth interpretation and improved experimental design. The increased use of large-scale genomic and proteomic technologies means that more scientists are com-

ing to SGD, or other MODs, sequence in hand, trying to make sense of information gleaned from expression profiles, suppressor screens, chromatin immunoprecipitation data, single nucleotide polymorphism data, etc. For example, Elizabeth is a researcher studying recombination in yeast. She performs a genetic screen and obtains a sequence that suppresses a

**Using MODs**

topoisomerase deficiency. Using BLAST at SGD (see *UNIT 11.1*), Elizabeth pulls up a list of similar sequences, and then follows a link for the top hit to a gene summary page. From this gene summary page, Elizabeth learns that the sequence is that of a DNA helicase involved in DNA replication, meiotic chromosome segregation, replicative cell aging, and resistance to UV irradiation and DNA-damaging chemicals. Elizabeth also finds links to orthology sets including genes in other yeasts, plants, and mammals, as well as information indicating that mutations in the human orthologs have been implicated in cancer and prematureaging syndromes. To find other DNA helicases in yeast, or other genes involved in similar biological processes, Elizabeth follows Basic Protocol 1 (steps 12 to 14). To extract the entire coding region of the DNA helicase, plus flanking sequences, she uses GBrowse (Basic Protocol 2). Finally, to find more literature regarding the role of this helicase in DNA replication and cell aging in yeast, plus information regarding its use as a model gene for the study of human cancers and aging, Elizabeth uses Textpresso (Basic Protocol 3).

### **Troubleshooting**

Upon visiting a new MOD for the first time, users may be thwarted by the lack of an obvious place to begin exploring, overwhelmed by busy pages, or stymied by unfamiliar interfaces. This need not be the case. Because all MODs provide at least a basic search box, to get started a new user can simply try a basic query for a gene name, author name, biological term, etc. (see Basic Protocol 1). This will provide entry into the database, and begin familiarizing the user with the MOD's look and feel. Searching for a gene or cellular component common to most organisms, like "actin" or "ribosome," will lead a user to a gene summary page or list of search results that can then be investigated further. If a page is too busy or visually overwhelming, users can use the Web browser's find-in-page function (Ctrl-F on a PC, Apple-F on a Mac) to locate familiar keywords such as "function," "phenotype," "literature," "sequence," etc. Complicated interfaces are usually accompanied by explanatory documentation (do a find-in-page for "help"), or will provide links to download data from an FTP site or other Web-based mirror site (e.g., *http://downloads.yeastgenome.org*). Lastly, if all else fails, users should not just leave the site; instead, do a find-in-page for "contact" and send an e-mail to the MOD's curators. The friendly and responsive curatorial staff is there not only to populate the database with skillfully organized scientific information, but also to help users use it.

#### **Variations**

Readers should remember that while many MODs use similar software and database structures, all MODs are unique and provide differing amounts and types of biological information, as well as different visualization and analysis tools. More detailed descriptions and protocols relating to these specific databases and related tools can be found in *Current Protocols in Bioinformatics*: GBrowse (Donlin, 2007), MGI (Shaw, 2009), RGD (Twigger et al., 2006), TAIR (Reiser and Rhee, 2005), WormBase (Schwarz and Sternberg, 2006), and the UCSC Genome Browser (Karolchik et al., 2007). Readers are encouraged to familiarize themselves with their favorite MODs by perusing their various Web pages, reading the online help documentation provided by the MOD, and contacting the MOD directly via e-mail with any specific questions. Some of the more widely used MODs are listed below in Internet Resources.

#### **Literature Cited**

- Arnaud, M.B., Costanzo, M.C., Skrzypek, M.S., Binkley, G., Lane, C., Miyasato, S.R., and Sherlock, G. 2005. The *Candida* Genome Database (CGD), a community resource for *Candida albicans* gene and protein information. *Nucleic Acids Res.* 33:D358-D363.
- Arnaud, M.B., Costanzo, M.C., Skrzypek, M.S., Shah, P., Binkley, G., Miyasato, S.R., and Sherlock, G. 2009. *Aspergillus* Genome Database *http://www.aspergillusgenome.org/* (April 8, 2009).
- Blake, J.A., and Harris, M.A. 2008. The Gene Ontology (GO) Project: Structured vocabularies for molecular biology and their application to genome and expression analysis. *Curr. Protoc. Bioinform.* 23:7.2.1-7.2.9.
- Blake, J.A., Bult, C.J., Eppig, J.T., Kadin, J.A., Richardson, J.E., and the Mouse Genome Database Group. 2009. The Mouse Genome Database genotypes::phenotypes. *Nucleic Acids Res.* 37:D712-D719.
- Cherry, J.M., Adler, C., Ball, C., Chervitz, S.A., Dwight, S.S., Hester, E.T., Jia, Y., Juvik, G., Roe, T., Schroeder, M., Weng, S., and Botstein, D. 1998. SGD: *Saccharomyces* Genome Database. *Nucleic Acids Res.* 26:73-79.
- Donlin, M.J. 2007. Using the Generic Genome Browser (GBrowse). *Curr. Protoc. Bioinform.* 17:9.9.1-9.9.24.

- Dwight, S.S., Balakrishnan, R., Christie, K.R., Costanzo, M.C., Dolinski, K., Engel, S.R., Feierbach, B., Fisk, D.G., Hirschman, J., Hong, E.L., Issel-Tarver, L., Nash, R.S., Sethuraman, A., Starr, B., Theesfeld, C.L., Andrada, R., Binkley, G., Dong, Q., Lane, C., Schroeder, M., Weng, S., Botstein, D., and Cherry, J.M. 2004. Saccharomyces genome database: Underlying principles and organisation. *Brief. Bioinform.* 5:9-22.
- Gelbart, W.M., Crosby, M., Matthews, B., Rindone, W.P., Chillemi, J., Russo Twombly, S., Emmert, D., Ashburner, M., Drysdale, R.A., Whitfield, E., Millburn, G.H., de Grey, A., Kaufman, T., Matthews, K., Gilbert, D., Strelets, V., and Tolstoshev, C. 1997. FlyBase: A *Drosophila* Database. *Nucleic Acids Res.* 25:63-66.
- Goffeau, A., Barrell, B.G., Bussey, H., Davis, R.W., Dujon, B., Feldmann, H., Galibert, F., Hoheisel, J.D., Jacq, C., Johnston, M., Louis, E.J., Mewes, H.W., Murakami, Y., Philippsen, P., Tettelin, H., and Oliver, S.G. 1996. Life with 6000 genes. *Science* 274:546-567.
- Harris, M., and the Gene Ontology Consortium. 2008. The Gene Ontology project in 2008. *Nucleic Acids Res.* 36:440-444.
- Karolchik, D., Hinrichs, A.S., and Kent, W.J. 2007. The UCSC Genome Browser. *Curr. Protoc. Bioinform.* 17:1.4.1-1.4.24.
- Kreppel, L., Fey, P., Gaudet, P., Just, E., Kibbe, W.A., Chisholm, R.L., and Kimmel, A.R. 2004. dictyBase: A new *Dictyostelium discoideum* genome database. *Nucleic Acids Res.* 2004 32:D332-D333.
- Müller, H.M., Kenny, E.E., and Sternberg, P.W. 2004. Textpresso: An ontology-based information retrieval and extraction system for biological literature. *PLoS Biol.* 2:e309.
- Ono, B.I., Hazu, T., Yoshida, S., Kawato, T., Shinoda, S., Brzvwczy, J., and Paszewski, A. 1999. Cysteine biosynthesis in *Saccharomyces cerevisiae*: A new outlook on pathway and regulation. *Yeast* 15:1365-1375.
- Reiser, L. and Rhee, S.Y. 2005. Using the *Arabidopsis* Information Resource (TAIR) to find information about *Arabidopsis* genes. *Curr. Protoc. Bioinform.* 9:1.11.1-1.11.45.
- Rhee, S.Y. 2000. Bioinformatic resources, challenges, and opportunities using *Arabidopsis thaliana* as a model organism in post-genomic era. *Plant Physiol.* 124:1460-1464.
- Schwarz, E.M. and Sternberg, P.W. 2006. Searching WormBase for information about *Caenorhabditis elegans*. *Curr. Protoc. Bioinform.* 14:1.8.1- 1.8.43.
- Shaw, D. 2009. Searching the Mouse Genome Informatics (MGI) resources for information on mouse biology from genotype to phenotype. *Curr. Protoc. Bioinform.* 25:1.7.1-1.7.14.
- Stein, L.D., Sternberg, P., Durbin, R., Thierry-Mieg, J., and Spieth, J. 2001. WormBase: Network access to the genome and biology of *Caenorhabditis elegans*. *Nucleic Acids Res.* 29:82-86.
- Stein, L.D., Mungall, C., Shu, S., Caudy, M., Mangone, M., Day, A., Nickerson, E., Stajich, J.E., Harris, T.W., Arva, A., and Lewis, S. 2002. The generic genome browser: A building block for a model organism system database. *Genome Res.* 12:1599-1610.
- Twigger, S.N., Smith, J.S., Zuniga-Meyer, A., and Bromberg, S.K. 2006. Exploring phenotypic data at the Rat Genome Database. *Curr. Protoc. Bioinform.* 14:1.14.1-1.14.27.
- Twigger, S.N., Shimoyama, M., Bromberg, S., Kwitek, A.E., Jacob, H.J., and the RGD Team. 2007. The Rat Genome Database, update 2007 – Easing the path from disease to data and back again. *Nucleic Acids Res.* 35:D658-D662.

#### **Internet Resources**

#### http://www.agbase.msstate.edu

*Resource for functional analysis of agricultural plant and animal gene products.*

#### http://www.arabidopsis.org

*The Arabidopsis Information Resource (TAIR): Database of genetic and molecular biology data for the plant Arabidopsis thaliana.*

#### http://crfb.univ-mrs.fr/aniseed

*Ascidian Network for InSitu Expression and Embryological Data (ANISEED): Database for Ciona intestinalis, C. savignyi, Halocynthia roretzi, and Phallusia mammillata.*

#### http://agd.vital-it.ch

*Ashbya Genome Database (AGD): Database of gene annotation and microarray data for Ashbya gossypii and Saccharomyces cerevisiae.*

#### http://www.aspergillusgenome.org

*Aspergillus Genome Database (AspGD): Resource for genomic sequence data and gene and protein information for Aspergilli.*

#### http://bovinegenome.org

*Database that integrates bovine genomics data with structural and functional annotations of genes and the genome.*

#### http://www.candidagenome.org

*Database that serves as a resource for genomic sequence data and gene and protein information for Candida albicans.*

#### http://dictybase.org

*Resource for the biology and genomics of the social amoeba Dictyostelium discoideum.*

#### http://ecolihub.org

*Centralized resource linking various E. coli online information services, databases, and Web sites.*

#### http://flybase.org

*Database of Drosophila genes and genomes.*

#### http://gmod.org

*Generic Model Organism Database (GMOD) project: Collection of open source software tools for creating genome-scale biological databases.*

#### http://www.gramene.org

*Data resource for comparative genome analysis in the grasses.*

**Using MODs**

#### http://www.beebase.org

*Hymenoptera Genome Database (BeeBase): Database of genes and genomes of Apis mellifera and Nasonia vitripennis.*

### http://www.informatics.jax.org

*Mouse Genome Informatics: Resource for the laboratory mouse, providing genetic, genomic, and biological data for the study of human health and disease.*

#### http://paramecium.cgm.cnrs-gif.fr

*Database of genomic sequence and genetic data for Paramecium tetraurelia.*

#### http://rgd.mcw.edu

*Rat Genome Database (RGD): Database of laboratory rat genetic and genomic data, including information for quantitative trait loci, mutations, and phenotypes.*

#### http://www.yeastgenome.org

*Saccharomyces Genome Database (SGD): Scientific database of the molecular biology and genetics of the yeast Saccharomyces cerevisiae.*

#### http://www.genedb.org/genedb/pombe

*Schizosaccharomyces pombe GeneDB: Database of genetic features, functional annotations, and other information for fission yeast.*

### http://smedgd.neuro.utah.edu

*Schmidtea mediterranea Genome Database (SmedGD): Database for information associated with the planarian genome.*

http://www.textpresso.org *Text-mining system for scientific literature.*

#### http://wfleabase.org

*Web service that provides gene and genomic information for species of the genus Daphnia, commonly known as the water flea.*

### http://www.wormbase.org

*Biology and genomic information for Caenorhabditis species.*

### http://zfin.org

*Zebrafish Information Network: Database for the molecular biology and genetics of zebrafish.*